## **How to reduce image size**

We suggest this simple way on how to reduce the size of your pictures if they are over 2MB. Just screenshot your pictures on your mobile phone and then upload the screenshots to our system.

## **How do I take a screenshot on Android?**

Press the Power and Volume down buttons at the same time:

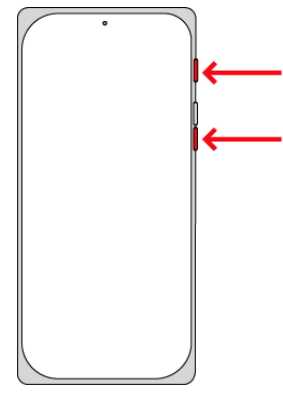

 $\overline{\phantom{a}}$  .

## **How do I take a screenshot on iPhone?**

On an iPhone with **Face ID**: Simultaneously press and then release the side button and volume up button:

On an iPhone with a **Home button**: Simultaneously press and then release the Home button and the side button or Sleep/Wake button (depending on your model):

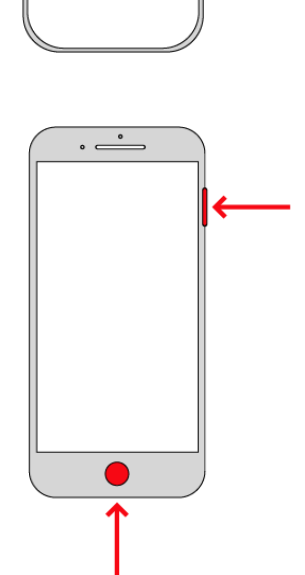

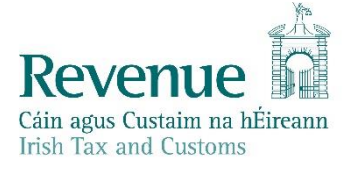